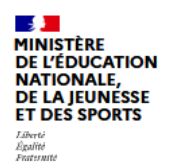

#### **ÉduConnect**

Un compte unique pour les services numériques des écoles et des établissements

#### Le compte ÉduConnect peut donner accès :

- · aux démarches en ligne, comme la fiche de renseignements, la demande de bourse, etc;
- · à l'espace numérique de travail (ENT) ;
- · au livret scolaire.

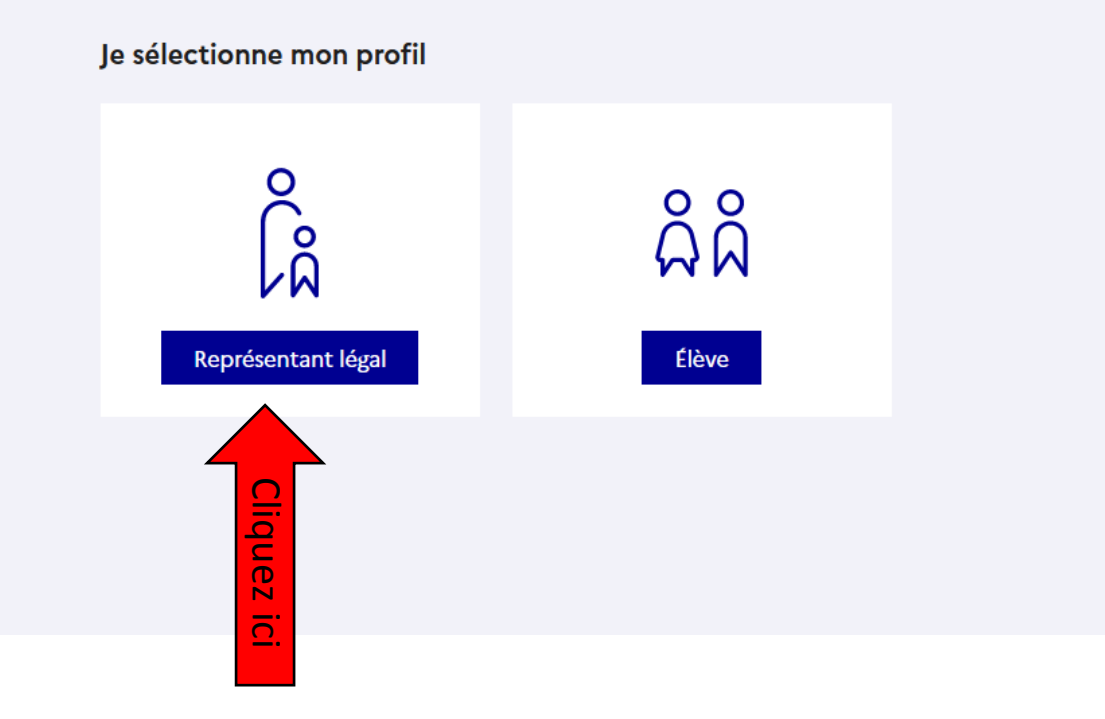

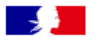

#### Le compte ÉduConnect peut donner accès :

- · aux démarches en ligne, comme la fiche de renseignements, la demande de bourse, etc;
- · à l'espace numérique de travail (ENT) ;
- · au livret scolaire.

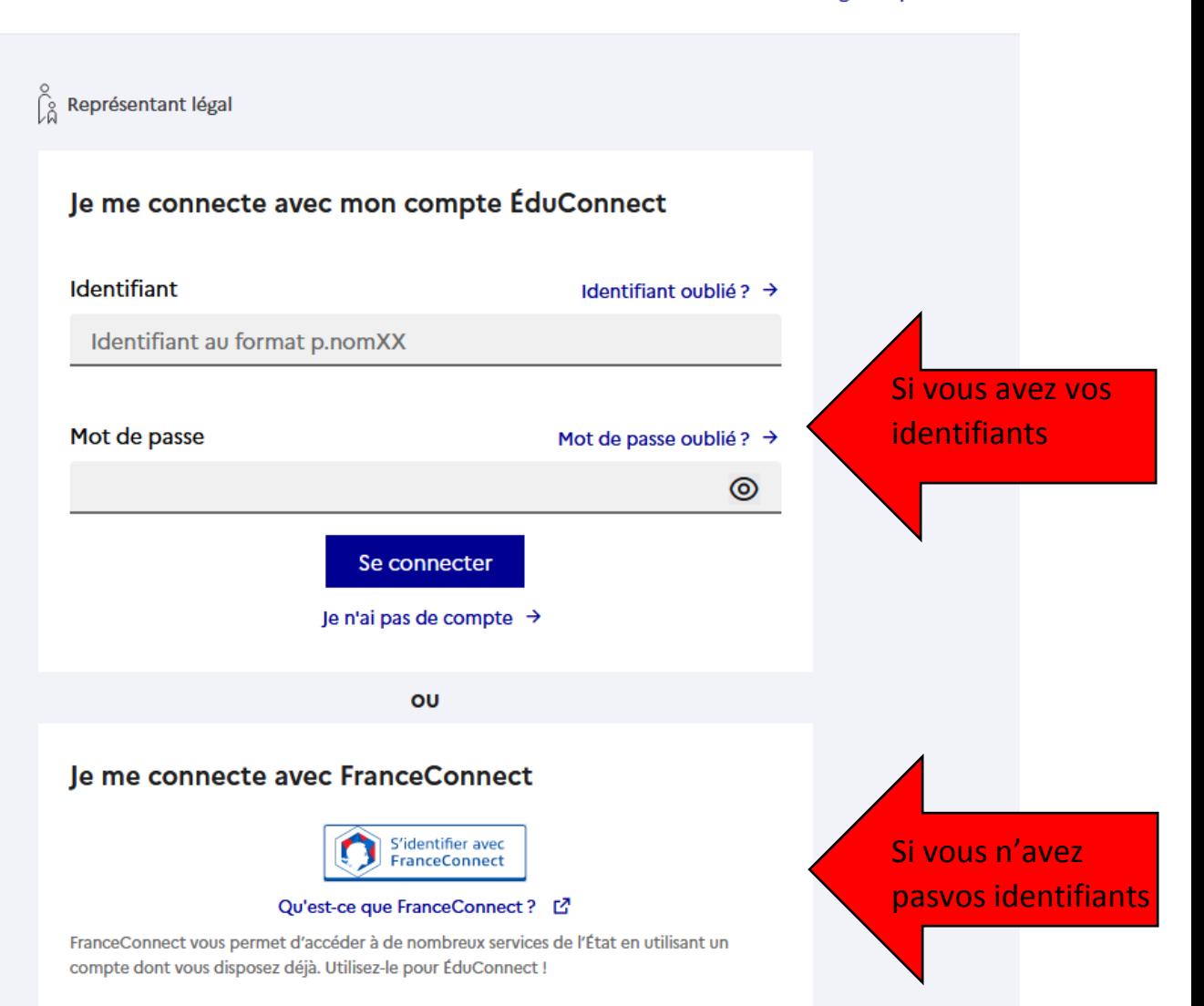

# Vous avez un ou plusieurs enfants scolarisés à l'école élémentaire, au<br>collège ou au lycée...

### Vos services en ligne sont dans le menu Mes services.

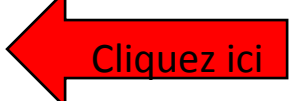

Retrouvez sur le portail Scolarité Services toutes les informations dont vous avez besoin pour suivre la scolarité et réaliser rapidement certaines démarches en ligne.

Vous pouvez par exemple...

Dès l'école élémentaire :

- Consulter le livret du CP à la 3e et télécharger notamment les diverses attestations présentes
- · Si votre enfant entre en 6e : l'inscrire dans son collège (s'il propose le service)

#### A partir du collège :

- · Vérifier vos informations personnelles ainsi que celles de votre enfant et, si besoin mettre à jour vos données (adresse, téléphone, courriel, etc.)
- · Faire une demande de bourse
- · Suivre la phase d'orientation en fin de 3e
- . ...d'autres services peuvent être proposés par l'établissement de votre enfant

Progressivement, le portail Scolarité Services s'enrichira de nouvelles fonctionnalités pour faciliter votre quotidien.

Vos services en ligne sont dans le menu Mes services.

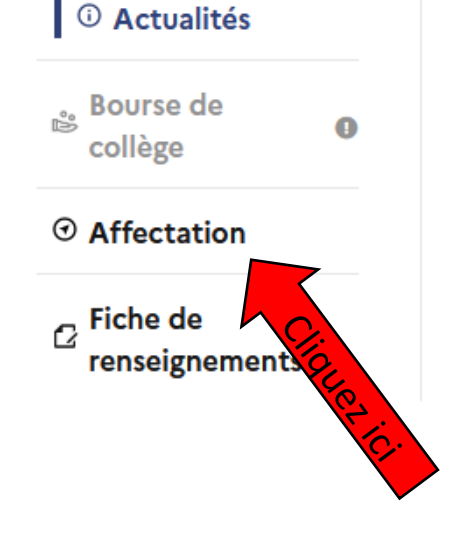

# Message de l'établissement

VOUS ETES SUR LA PAGE DE TELEINSCRIPTION DU COLLEGE BEL AIR DE FRANCONVILLE. **SEULS LES ELEVES ORIENTES** AU LYCEE MONET FRANCONVILLE- FERNAND ET NADIA LEGER ARGENTEUIL - GEORGES BRAQUE ARGENTEUIL-FERDINAND BUISSON GERMONT - GUSTAVE EIFFEL ERMONT- LECORBUSIER CORMEILLE EN PARISIS- RENE AUFFRAY CLICHY-EUGENE RONCERAY BEZON- TURGOT MONTMORENCY- JEAN JACQUES ROUSSEAU

MONMORENCY- IACQUES PREVERT TAVERNY- LOUIS JOUVET TAVERNY- CAMILLE CLAUDEL VAUREAL- LE CORBUSIER CORMEILLES EN PARISIS et GUY DE MAUPASSANT COLOMBES, sont autorisés à utiliser **JATELEINSCRIPTION.** 

NB:

Vous devrez vous adresser directement aux établissements qui ne figurent pas sur la liste ci-dessus.

#### **<sup>①</sup> Actualités**

**Bourse** de  $\mathbb{R}^{\circ}$ collège

 $\bullet$ 

#### $\Box$  Affectation

 $\sigma$ Fiche de renseignements

## **Affectation**

Votre enfant doit choisir son parcours de formation après la classe de 3<sup>e</sup>. Ce palier d'orientation comprend deux démarches complémentaires :

#### Le dialogue d'orientation

Avec l'équipe pédagogique de l'établissement fréquenté, vous exprimez vos choix vers une voie générale ou professionnelle dans le service en ligne Orientation.

#### La demande d'affectation

Dans le service en ligne affectation, vous consultez les formations proposées par les établissements d'accueil et vous indiquez vos choix par ordre de préférence.

Poursuivre vers le service en ligne Affectation

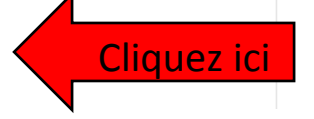

## **CHOISIR SON AFFECTATION**

DEMANDER UNE FORMATION ET UN ÉTABLISSEMENT APRÈS LA 3<sup>E</sup>

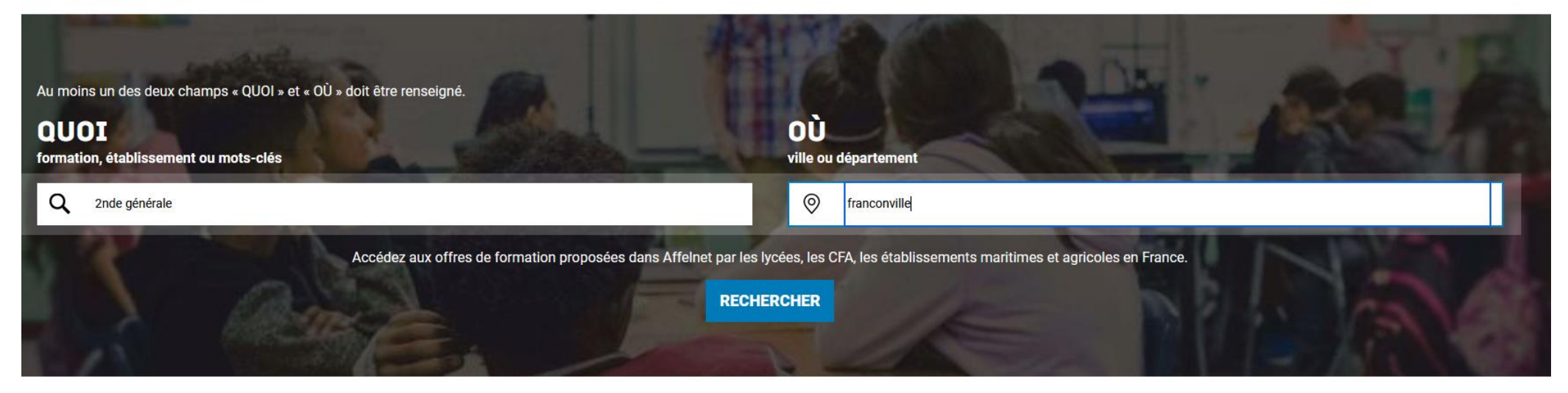

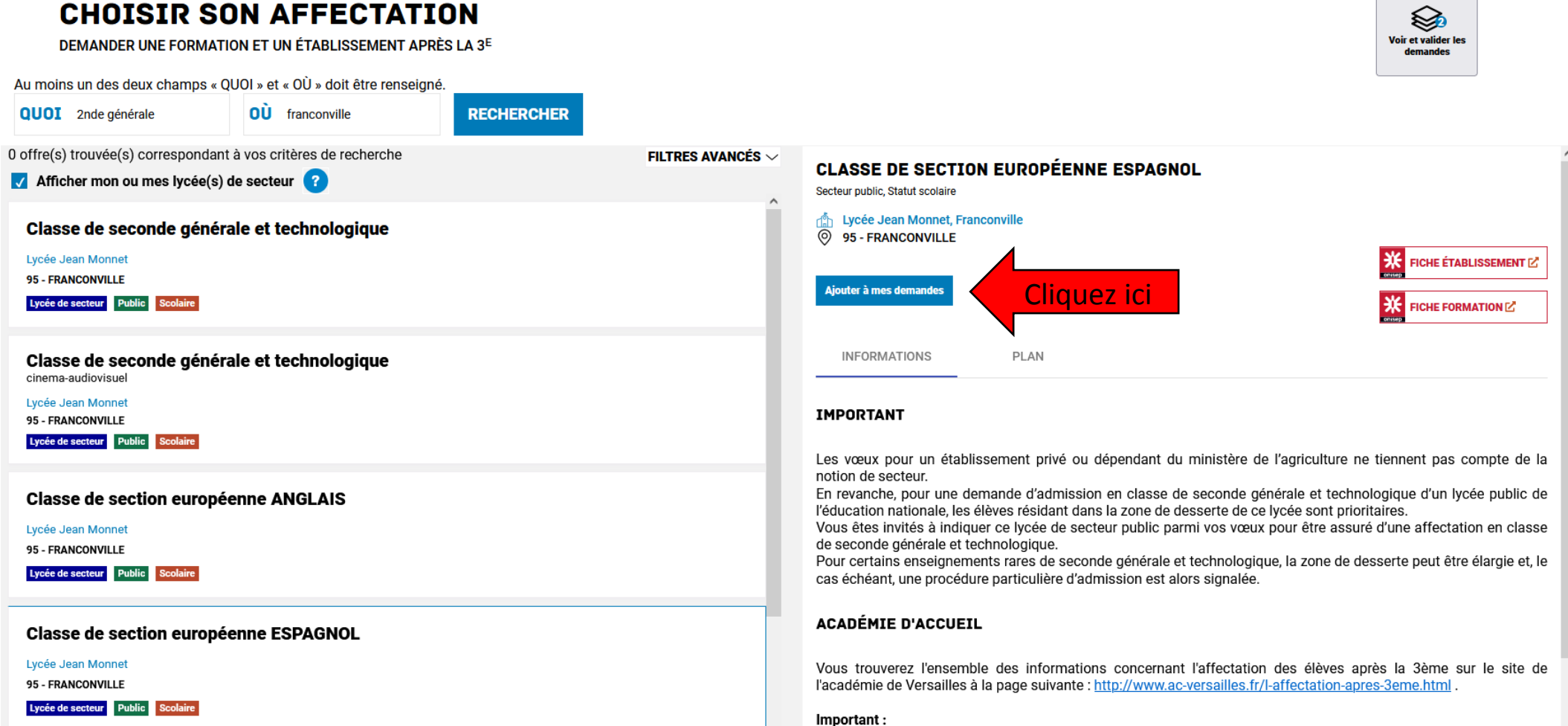

La sectorisation ne concerne pas l'affectation en voie professionnelle.

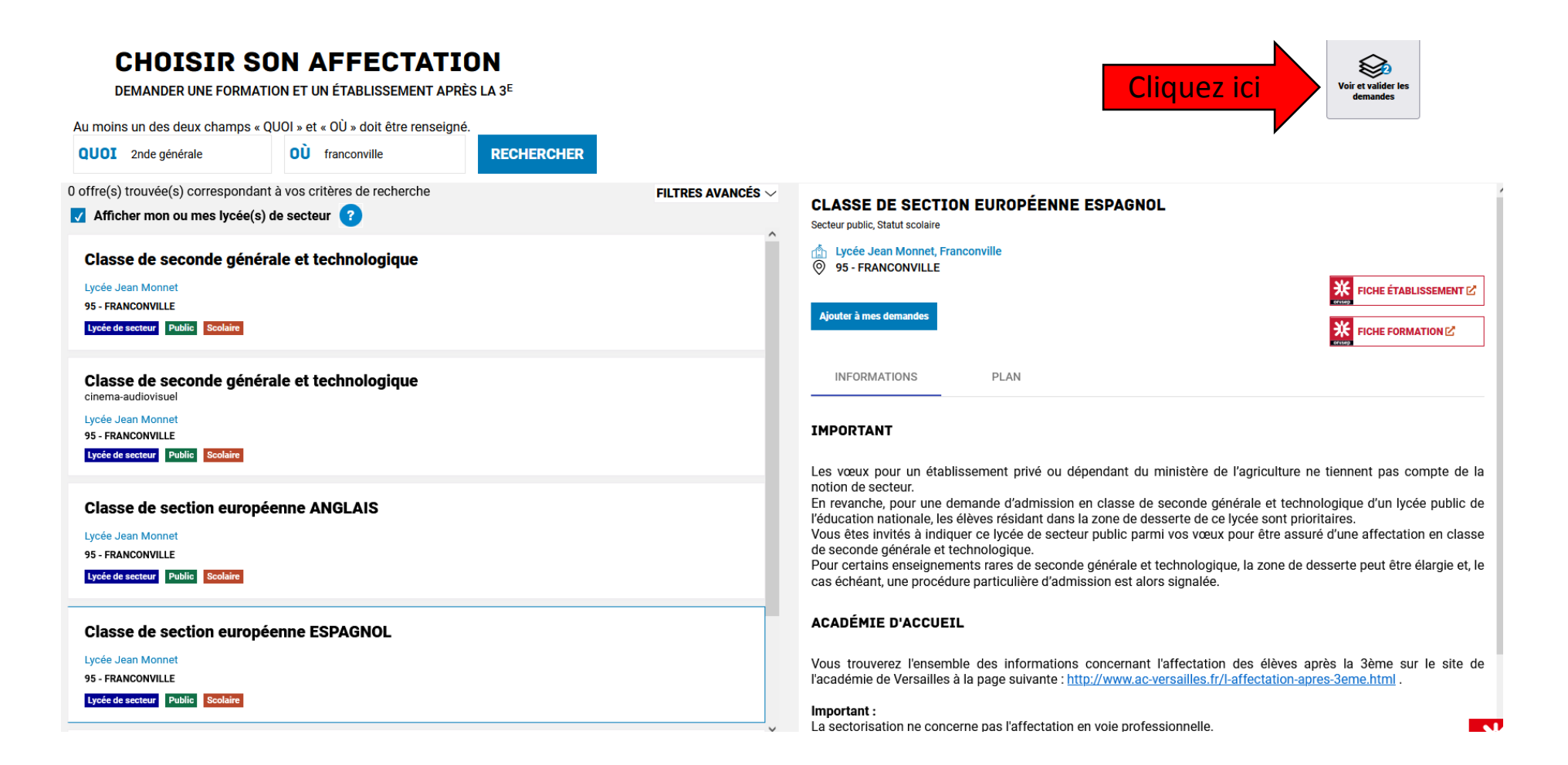

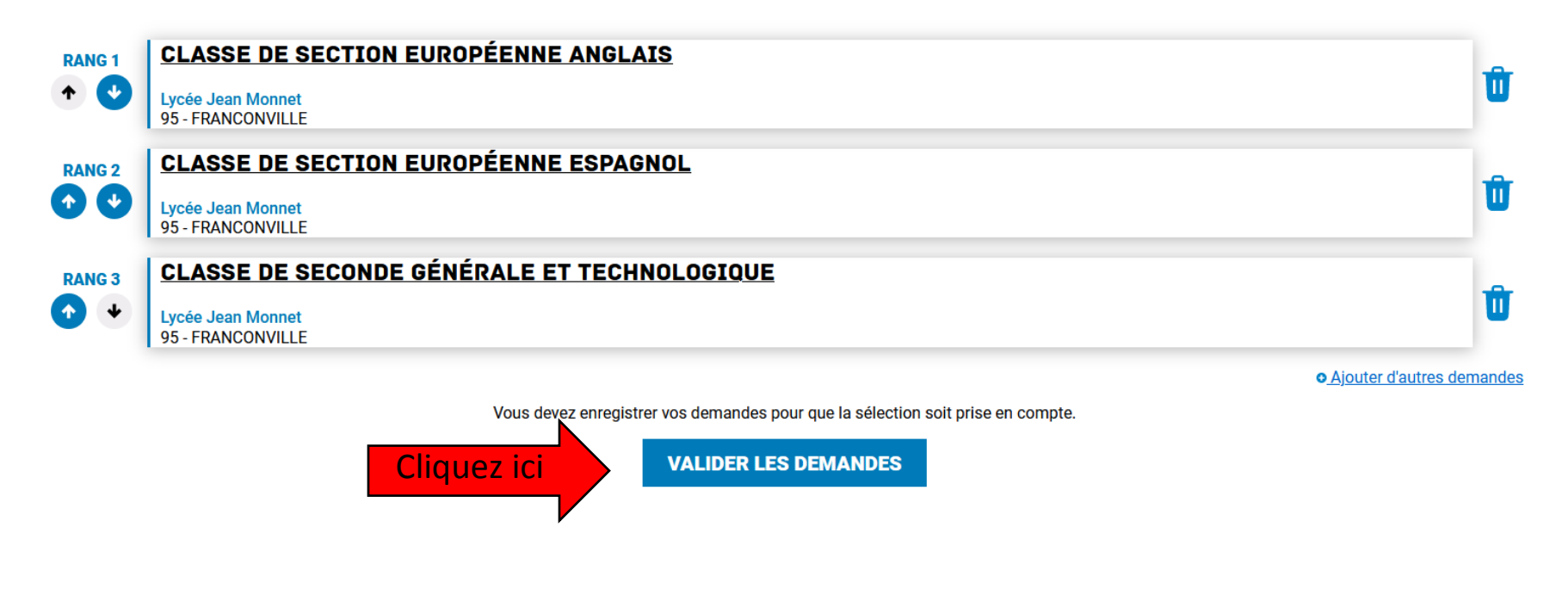

Vous pourrez encore les valider jusqu'au 31 Mai